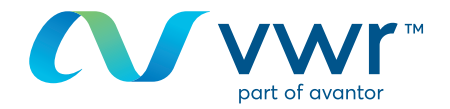

A

## Seguimento de encomendas

No menu, escolha **'as minhas encomendas'**. Por defeito, serão apresentadas encomendas dos últimos 2 anos. Terá depois a possibilidade de filtrar de acordo com as suas necessidades. **1**

Menu Inicial > Status da encomenda

## Status da encomenda

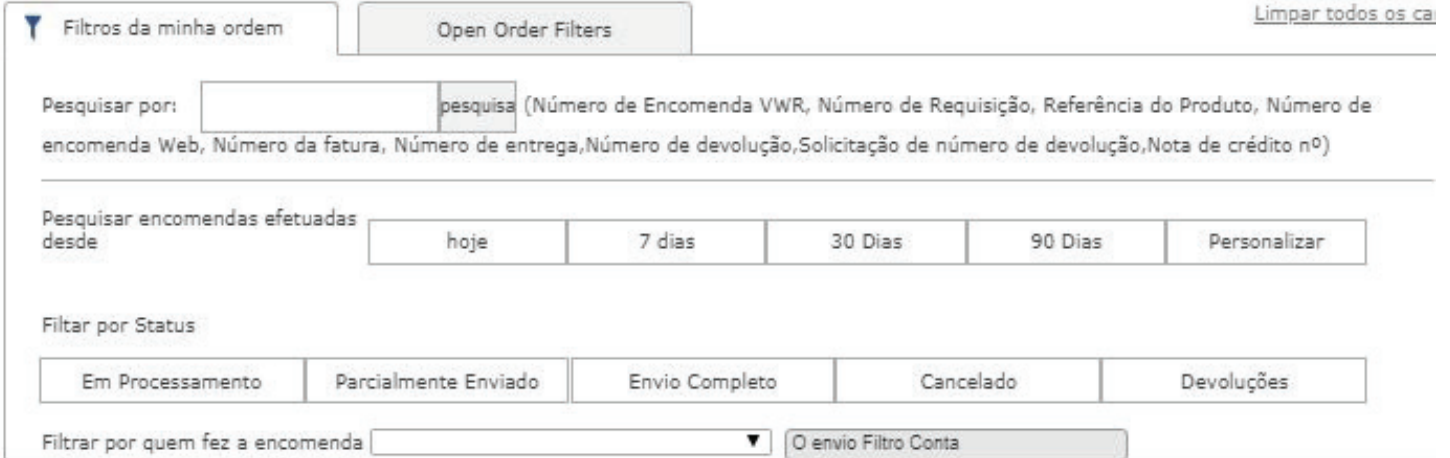

Não encontra a sua encomenda ? Selecione aqui as Ordens em Processamento. Poderá demorar até 1 hora para conseguir visualizar a sua encomenda Resultado: 395 de 395 documentos É possível ordenar as colunas clicando duas vezes no cabeçalho.

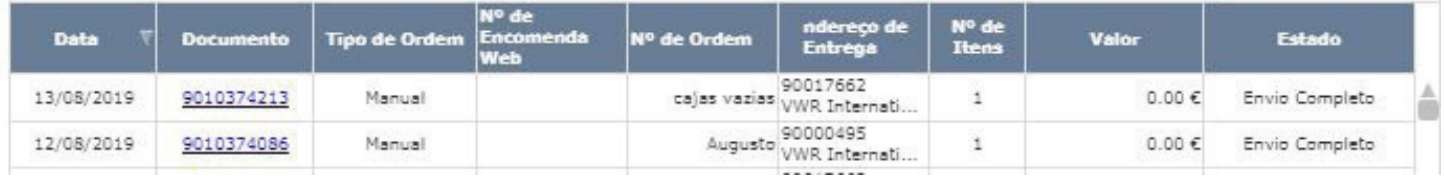

Se acabou de colocar uma encomenda através da Internet, levará cerca de 1 hora para ser apresentada, após a integração no nosso sistema. Entretanto, pode visualizá-la clicando na ligação azul.

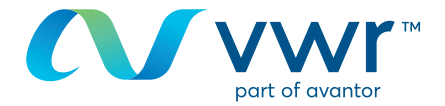

## Clique numa ligação ativa para aceder aos detalhes da encomenda **2**

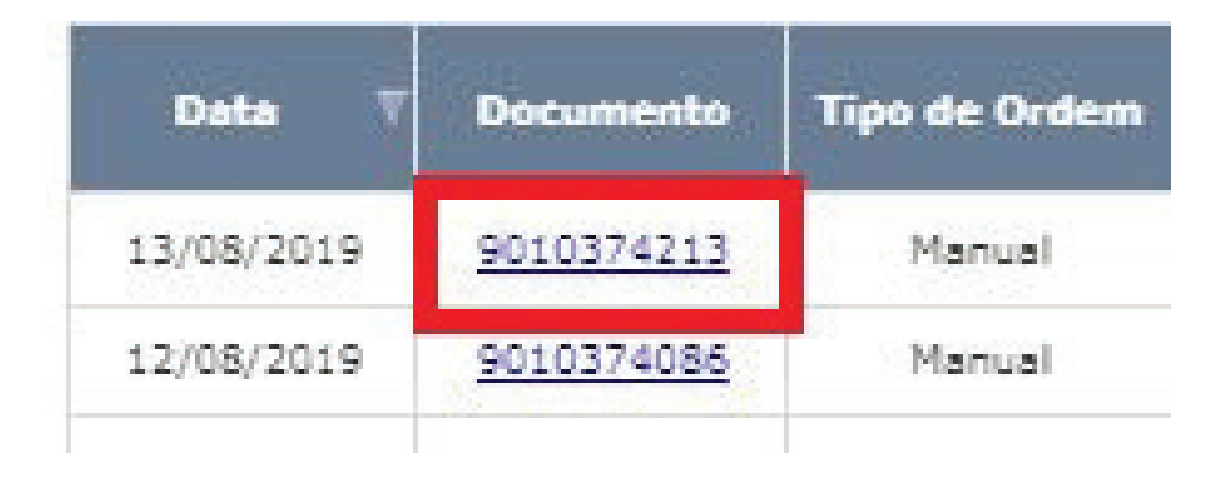

## Visualizar o estado de uma encomenda linha a linha **3**

**Aceda a:** Faturas, notas de entrega, certificado de análise (CoA) e ficha de segurança (SDS), e também informações adicionais sobre o produto. Pode também encomendar novamente itens na encomenda.

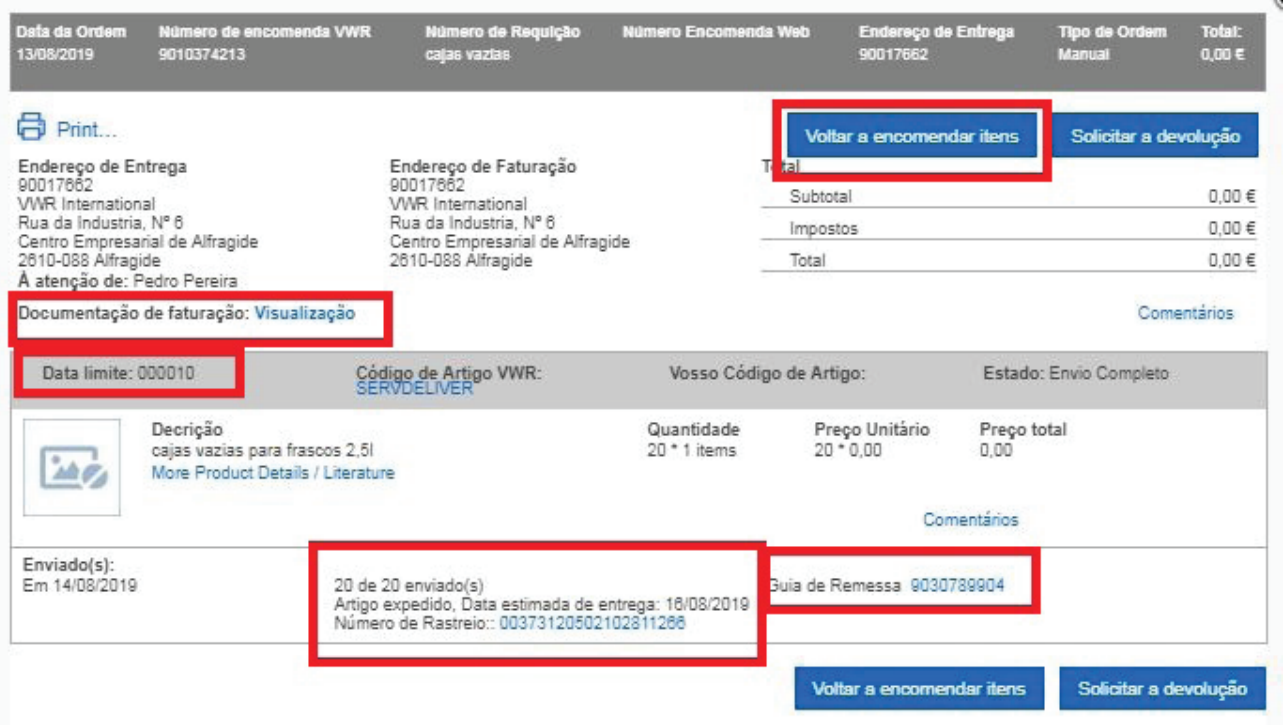

Para qualquer informação acerca da utilização do nosso ponto de venda online, entre em contacto com o seu representante local da vwr